# Week 3

# Selection

# **The Technical Bit**

Selection is the third important programming construct, along with Sequence and Iteration

There is often a need to make choices in a program, so that the program will perform some actions(once) if a certain condition is true.

This is programmed using the  $\textbf{if}(\ldots)$  instruction. Example:

The Technical Bit<br>
Selection is the third important programming construct, along with Sequence and Iteration<br>
1. Selection using if (...)<br>
There is often a need to make choices in a program, so that the program will perfor **instruction** in structions is the bring interesting construct, along with Sequence and Iteration<br> **1. Selection using if (...)**<br>
There is often a need to make choices in a program, so that the program will perform some<br>
a if  $\overline{(count < 10)}$  // if count less than 10  $\{$  and  $\{$  and  $\{$  and  $\{$   $\}$ **Selection**<br> **Selection**<br>
the third important programming construct, along with Sequence and Iteration<br>
ion using if(...)<br>
in a need to make choices in a program, so that the program will perform some<br>
j) if a certain cond }

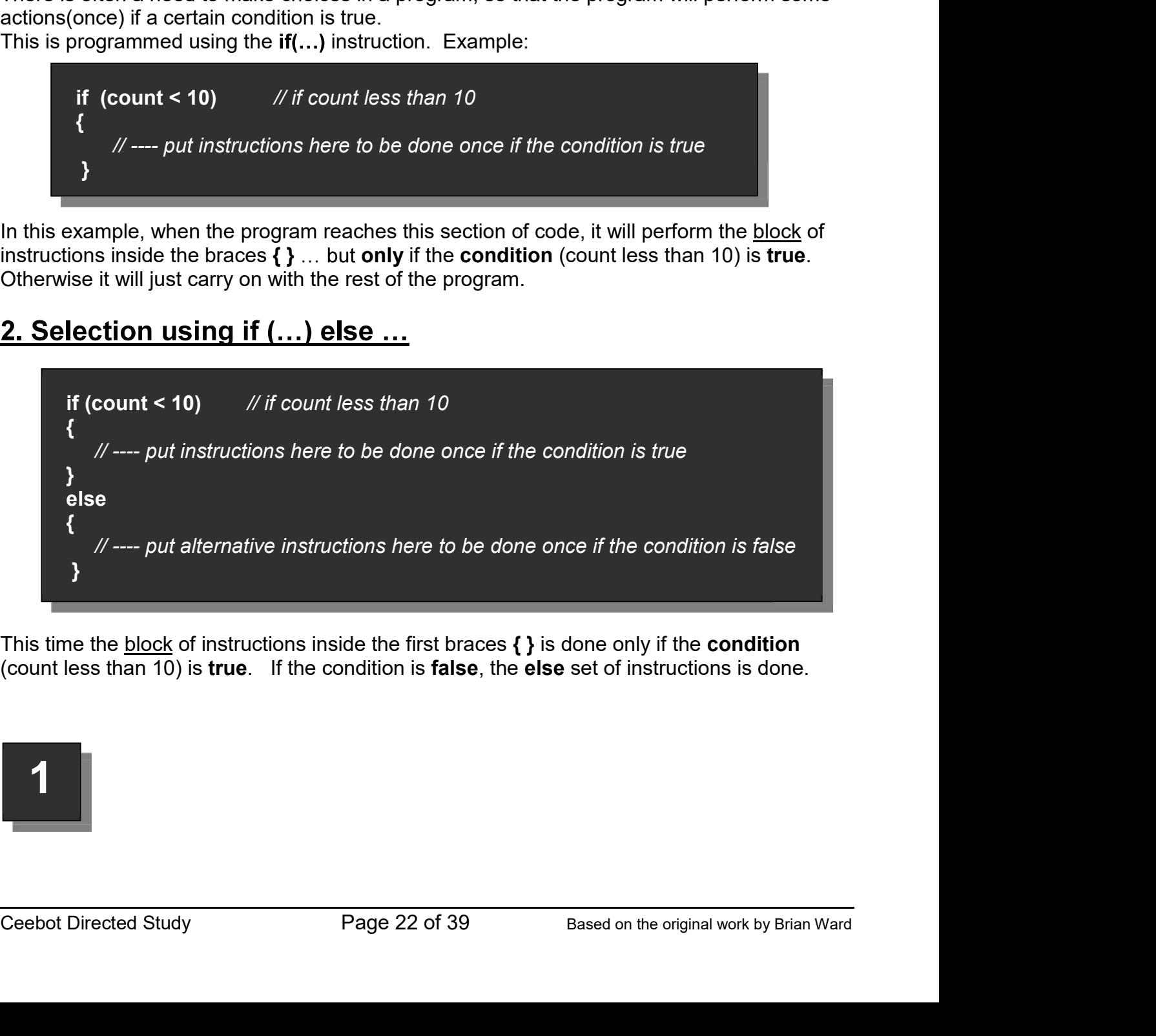

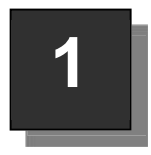

# Ceebot Task 9.1: Spare Me!

Programming Concepts CO452<br>p destroy. The targets are 5 metres apart<br>et positions! Here we have a shooting exercise with 6 targets to destroy. The targets are 5 metres apart

# Your task:

Use a **for loop** to destroy the targets, but avoid the third position by using an  $if(...)$ **instruction** 

- Normally, the robot will move forward, turn, fire, and then turn back.
- This would be repeated 6 times.
- But now we should only do this position.

A suitable **algorithm** for the program

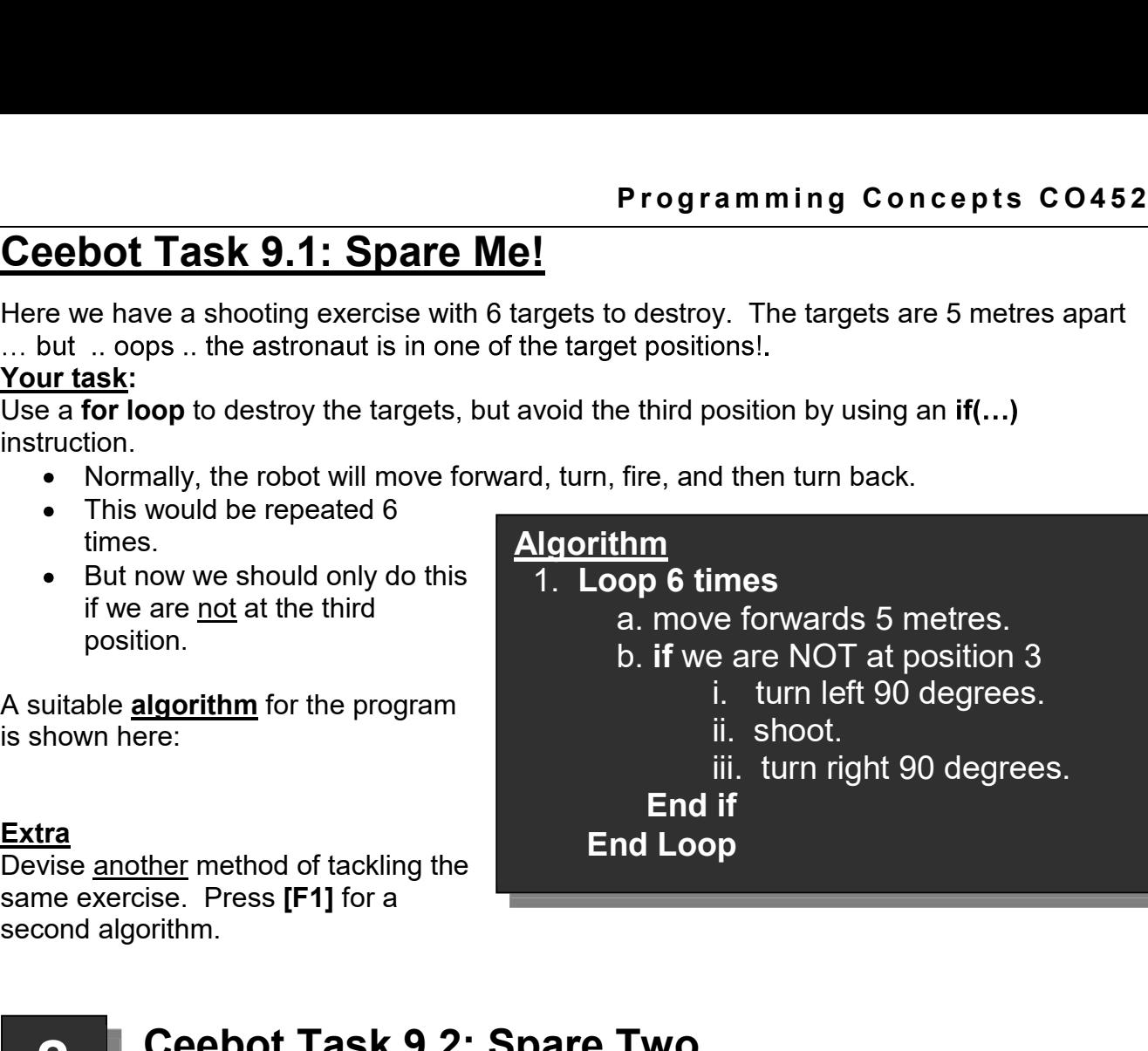

# Extra

second algorithm.

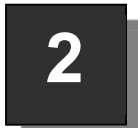

# Ceebot Task 9.2: Spare Two

Oh dear, this time there are 2 positions to be avoided .. positions 2 and 5 have engineers working away. Don't shoot them!

## Your task:

Use a **for loop** to destroy the targets, but avoid the second and fifth positions, using ONE if(...) instruction.

- Because there are now two conditions to use in the if statement we can combine them using the && operator (AND) .. see below.
- You could also use the II operator (OR)
- Design a new algorithm for your program and get it to work

# Examples using && and || operators

```
• You could also use the || operator (OR)<br>
• Design a new algorithm for your program and get it to work<br>
Examples using && and || operators<br>
if (count > 0 && count <=10)<br>
/ \# do something if both conditions are tru
     if (count > 0 && count \leq 10)
     \{ \{// do something if both conditions are true (count > 0 and count \leq 10)
     }
     if (count == 1 || count == 8)
     \{ \{// do something if either condition is true (count == 1 OR count == 8)
     }
```
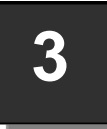

# 3 Ceebot Task 9.4: Power Up?

Programming Principles CO452<br>
There are 6 WingedShooters ready to fly ... some of them have no power cells<br>
while others need their power cells replacing. So there are two different situations There are 6 WingedShooters ready to fly .. some of them have no power cells while others need their power cells replacing. So there are two different situations to deal with  $\ldots$  a suitable case for an  $\mathbf{if} \ldots$  else  $\ldots$  statement.

# Your task:

Use a for loop with an embedded if .. else .. statement .

algorithm:

- all and which need their cell replacing.
- Then work out what the **condition** should be for the if statement (you may need to use || operators)
- work out the steps needed to supply a new cell
- 

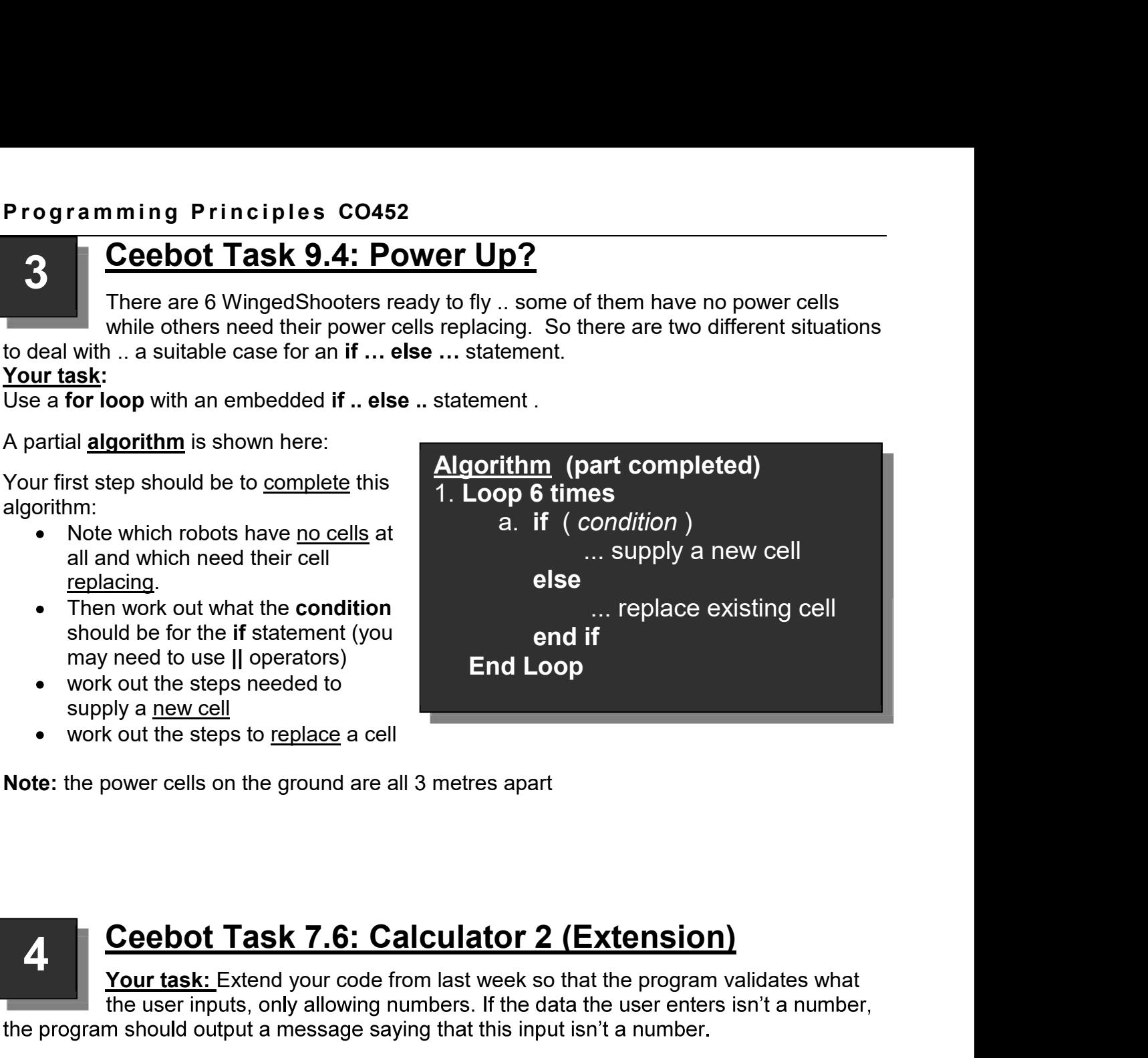

Note: the power cells on the ground are all 3 metres apart

# 4

Your task: Extend your code from last week so that the program validates what

The idea here is to stop the program from crashing (or an error) if a wrong type of data is entered, and also offer the user a chance to re-enter a number.

entered, and also offer the user a chance to re-enter a number.<br> **Hint:** write a <u>do while</u> loop, with an <u>if statement</u> inside that tests whether the input is a numerical format...<br>
Test the program by trying to input a l Fraction and experience a dot while interest a dottained that the program by virtual and a dotter that interests wheter a dotted when the user inputs, only allowing numbers. If the data the user enters isn't a number, the number. Also pay attention to what strval() returns when trying to convert non-numerical data to a numerical format

Test the program by trying to input a letter, or a word, or a symbol, and see whether your validation code prevents the program from crashing.

# 5

Programming Concepts CO452<br>DIE Enemy Attack 2<br>and your WheeledShooter robot is keen to<br>Printip looks like a peaceful scene but your **Programming Concepts CO452**<br>
Ceebot Task 10.6: Invisible Enemy Attack 2<br>
You have just arrived on a Spaceship and your WheeledShooter robot is keen to<br>
get home to your village in the distance. This looks like a peaceful You have just arrived on a Spaceship and your **WheeledShooter** robot is keen to get home to your village in the distance. This looks like a peaceful scene but your robot senses danger and stops! **Run the program and the danger should then become all too clear.**<br>The danger show the program is to provide the distance. This looks like a peaceful scene by represent to your village in the distance. This looks like a pe **Ceebot Task 10.6: Invisible Enemy Attack 2**<br>
You have just arrived on a Spaceship and your WheeledShooter robot is keen to<br>
get home to your village in the distance. This looks like a peaceful scene but your<br>
robot senses **Example 19 Section** Concepts CO452<br>
You have just arrived on a Spaceship and your WheeledShooter robot is keen to<br>
get home to your village in the distance. This looks like a peaceful scene but your<br>
obot senses danger an

# Your task 1:

- Program your robot to move the 80 metre distance to the village.
- 

# Your task 2:

- 
- You will need to **turn()** and **fire()** in a similar way to previous exercises but note that the move() instruction has to finish before you can do anything else .. so what do you do?
- **Ceebot Task 10.6: Invisible Enemy Attack 2**<br>
You have just arrived on a Spaceship and your WheeledShooter robot is keen to<br>
yet home to your village in the distance. This looks like a peaceful scene but your<br>
orbot senses you do this 16 times you will reach the home village (80 metres away) and you can turn and fire if necessary (note: firing for 3 seconds is advisable to destroy some robots!) **Ceebot Task 10.6: Invisible Enemy Attack 2**<br>
You have just arrived on a Spaceship and your WheeledShooter robit<br>
get home to your village in the distance. This looks like a peaceful screaded the robot senses danger and st **Example 1:**<br> **Program** your robot to move the 80 metre distance to the village.<br> **Program** and the danger should then become all too clear.<br> **IT task 2:**<br>
Now your task is clear .. to reach home after getting rid of the **Example 10**<br> **Example 10** and the danger should then become all too clear.<br> **Thush 2:**<br> **Thush 2:**<br> **Thush 2:**<br> **Thush 2:**<br> **Thush 2:**<br> **Thush 2:**<br> **These are positions 3, 6 m. In this set in the same positions (see belo** From the solution of the user your book in similar contine while a date in the user state in the user or notes and fire if necessary (note: firing for 3 seconds is advisable to destroy some robots!)<br>
• So program a while l
- So program a while loop that repeats 16 times
- - $\circ$  move 5 metres
	- $\circ$  use if statements to check your position and fire if necessary (see below)
	- o Note that some robots are to the left and some to the right!

# Enemy Positions

- 
- 

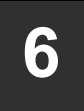

# 6 Ceebot Task 10.3: To Be or Not to Be?

This scene looks familiar , with 10 possible target positions, but each time you reset the program the target positions will be different. We are going to tackle the

# Your task:

You are to destroy all the Targets while avoiding the engineers and their Titanium cubes.

- The target positions are each 5 metres apart, so you must use a for loop to move your robot forward 5 metres at a time. **6** This scene looks familiar , with 10 possible target positions, but ead reset the program the target positions will be different. We are goint reset the program the target positions will be different. We are goint  $\frac{$ 
	- After each move, you should use the  $\mathsf{dialog}(...)$  instruction to ask : "Destroy (y/n)?"
	- If the input answer is "y" the necessary instructions are performed to destroy the target, otherwise it is left alone.

Note: targets should be destroyed for any of the following : "y", "Y", "YES" or "yes"

# Extra

For the costroyed in the failiges with example enjine enjine in the minimum clubs.<br>
The target positions are each 5 metres apart, so you must use a for loop to move<br>
your robot forward 5 metres at a time.<br>
• After each mo 1. You must output a **message** to the screen after each firing saying how many Targets have

- 2. You must also output messages showing the result of each action:
	- e.g. either Target 3 Destroyed or Target 3 Avoided

Programming Principles CO452<br>
You have 10 WingedShooter troops lined up in front of your robot, 5 metres apart<br>
... but some of them are sick. As your robot moves forward to take the roll-call, n ming Principles CO452<br>
Ceebot Task 9.7: Roll Call 1<br>
You have 10 WingedShooter troops lined up in front of your robot, 5 metres apart<br>
.. but some of them are sick. As your robot moves forward to take the roll-call,<br>
the You have 10 **WingedShooter troops lined up in front of your robot**, 5 metres apart You have 10 **WingedShooter** troops lined up in front of your robot, 5 metres apart of the matrix of them are sick. As your computer of them are sick. As your robot moves forward to take the roll-call,<br>
they will either move onto their platform and report for duty or fly off to sick bay!<br>
they will either they will either move onto their platform and report for duty or fly off to sick bay! Note that the situation is different each time you reset the exercise! **Ceebot Task 9.7: Roll Call 1**<br>
You have 10 WingedShooter troops lined up in front of your robot, 5 metres apart<br>
.. but some of them are sick. As your robot moves forward to take the roll-call,<br>
Note that the situation i **Ceebot Task 9.7: Roll Call 1**<br>
You have 10 WingedShooter troops lined up in front of your robot, 5 metres apart<br>
... but some of them are sick. As your robot moves forward to take the roll-call,<br>
they will either move ont **CEODI LASK 9.7: KOII CAII 1**<br>
You have 10 WingedShooter troops lined up in front of your robot, 5 metres apart<br>
they will either move onto their platform and report for duty or fly off to sick bay!<br>
Note that the situati As your look inves lowed to take the following the platform and report for duty or fly off to sick bay!<br>
seach time you reset the exercise!<br>
seach time you reset the exercise!<br>
seach time you reset the exercise!<br>
seach tim

# Your task:

You are to count up how many of your troops are sick and how many are fit for duty.

- Start by programming a **loop** where your robot just moves forward 5 metres at a time along the row of troops.
- 

# Program Guidance

- You can use your radar() instruction to help you:
	- item = radar (WingedShooter, -90, 10);
- If you modify this :

```
item = radar (WingedShooter, -90, 10, 0, 6);
```
moved forward to the platform, ignoring the ones that flew off!

```
if (item \equiv null) (item increasing the one flering in the since off sick bay.<br>
in the situation is different each time you reset the exercise!<br>
unt up how many of your troops are sick and how many are fit for duty.<br>
t
                          \{ \{}
        The to count up how many of your troops are sick and how many \sigma<br>Start by programming a loop where your robot just moves forwal<br>along the row of troops.<br>You will see the troops coming forward or flying off, but how ca
                          y programming a loop where your robot just moves forward 5 metres at a time<br>
he row of troops.<br>
Ill see the troops coming forward or flying off, but how can you count them?<br>
dance<br>
dance<br>
an use your radar() instruc
                          \{ \{}
moved forward to the platform, ignoring the ones that flew off!<br>
• If the radar doesn't detect anything, it returns a null value, so we can if (item = null) \# this robot flew off sick<br>
\{<br>
or this:<br>
\{ \}<br>
or this
         For the state of the point of the state of the point of the point of the point of the point of the state of the point of the point of the point of the point of the point of the point of the point of the point of the point
```
You need to put all this together ...

- count up how many are sick and how many have reported for duty.
- Add 1 to appropriate counters within the loop.
- Use **message()** instructions to show your counts at the end.

# To finish the task

- $\bullet$  The robot's battery is very weak.
- There is a PowerStation nearby, so add some more code at the

Algorithm Algorithm (part solution)

- 1. Set counter to zero
- 2. Loop 10 times
	- a. move forwards 5 metres.
		- b. pause for 1 second
		- c. use radar with limited range
		- b. if NO WingedShooter detected i. add 1 to counter

# end if

# End Loop

- 3. Display counter value
- 
- 

# Extra

A ceen the stagge of issues for 1 second<br>
within the loop.<br>
• Use measage instructions to<br>
the robot space of a curve counts at the end.<br> **To finish the task** and its own your counts at the direction<br>
• The robot's batter **Example 10**<br> **o** Use your radar to find the PowerStation of the PowerStation of the PowerStation of the Poppinate counters<br>
The appropriate counters<br>
The poppinate counters<br>
The Copy of the Book of the PowerStation to th **Example 1**<br>
o put all this together ...<br>
tup how many are sick and<br>
tup how many are sick and<br>
2. **Loop 10 times**<br>
many have reported for duty.<br> **a.** move forwards 5 metres.<br>
to appropriate counters<br> **b.** pause for 1 sec Notineed to put all this together ... (1. Set counter to zero<br>
• count up how many are sick and<br>
• Now many have reported for duty.<br>
• Add 1 to appropriate counters<br>
• Mith the loop.<br>
• Use message() instructions to<br>
• sum and the most point of the most point of the radar is used on the opposite counter of the radar is a move forwards of the count the hop.<br>
• Add 1 to appropriate counters<br>
• Add 1 to appropriate counters<br>
• Bused massa From many have reported for duty.<br>
Add 1 to appropriate counters<br>
which the loop.<br>
Use message() instructions to<br>
c. use radar with limited range<br>
show your counts at the end.<br>
Here is a partial algorithm to help.<br> **Finish** 

# P r o g r a m m i n g C o n c e p t s C O 4 5 2

Programming Conce<br>
(ddd)<br>
(ddd)<br>
(ddd)<br>
(ddd)<br>
(a further modification)<br>
(a further modification)<br>

Alizady have a program that will draw rectangles of any size and<br>
the columbing the state of the condition<br>
Ceebot Task 5. **Week 3: Independent Study** (4 Tasks)<br>The following exercises will be marked. Attempt them outside<br>of class, and copy your code, as well as screenshots, and<br>algorithms into a logbook. In week 5 you will be required to<br>sub Friest and copy your color and when the user and width streaments and top book alectronically.<br>
The user of the user is a section of the required to<br> **Ceebot Task 5.5: Draw Using Variables**<br>
(a further modification)<br>
Compu Programming Concepts CO452<br>
Veek 3: Independent Study (4 Tasks)<br>
The following exercises will be marked. Attempt them outside<br>
of class, and copy your code, as well as screenshots, and Programming Concepts C0452<br> **Week 3: Independent Study** (4 Tasks)<br>
The following exercises will be marked. Attempt them outside<br>
of class, and copy your code, as well as screenshots, and<br>
algorithms into a logbook. In week of class, and copy your code, as well as screenshots, and algorithms into a logbook. In week 5 you will be required to submit this logbook electronically.

# 8

# **Ceebot Task 5.5: Draw Using Variables**<br>(a further modification)

the lengths required. But there is a problem .. what happens if the length and width are too big? Try it .. the robot hits a barrier and blows up! Fithms into a logbook. In week 5 you will be required to<br>
mit this logbook electronically.<br> **Ceebot Task 5.5: Draw Using Variables**<br>
(a further modification)<br>
ould already have a program that will draw rectangles of any s ady have a program that will draw rectangles of any size and length, input<br>ired. But there is a problem .. what happens if the length and width are to<br>robot hits a barrier and blows up!<br>sting program (exercise 10 from week

# Your task

Modify your existing program (exercise 10 from week 1) so...

- 
- the program only draws a rectangle if the length and width are in the right range Rectangle of length  $\leq n >$  metres and width  $\leq n >$  metres completed. dired. But there is a problem .. what happens if the length and width are to<br>robot hits a barrier and blows up!<br>ting program (exercise 10 from week 1) so...<br>s asked what length and width they require for the rectangle<br>and From thits a barrier and blows up!<br>
string program (exercise 10 from week 1) so...<br>
s asked what length and width they require for the rectangle<br>
an 23 and trave a rectangle if the length and width are in the right range<br> ting program (exercise 10 from week 1) so...<br>
s asked what length and width they require for the rectangle<br>
am **only** draws a rectangle if the length **and** width are in the right range<br>
n 23 metres and a message is displa ting program (exercise 10 from week 1) so...<br>
s asked what length and width they require for the rectangle<br>
am **only** draws a rectangle if the length **and** width are in the right range<br>
m 23 metres) and a message is displ stasked what length and width they require for the rectangle<br>stasked what length and width they require for the rectangle<br>an only draws a rectangle if the length and width are in the right range<br>n 23 metres) and a message s asked what length and width they require for the rectangle<br>am only draws a rectangle if the length and width are in the right range<br>m 23 metres) and a message is displayed saying:<br>le of length <...> metres and width <.. am only draws a rectangle if the length and width are in the right range<br>
m 23 metres) and a message is displayed saying:<br>
le of length <...> metres and width <...> metres completed.<br>
Length is toro big<br>
Length is too big<br>
- If the value input is wrong a suitable message is displayed:
	- Length is too big
	- or Width is too big

# Testing

Create a new test plan for your program and test it using the following inputs:

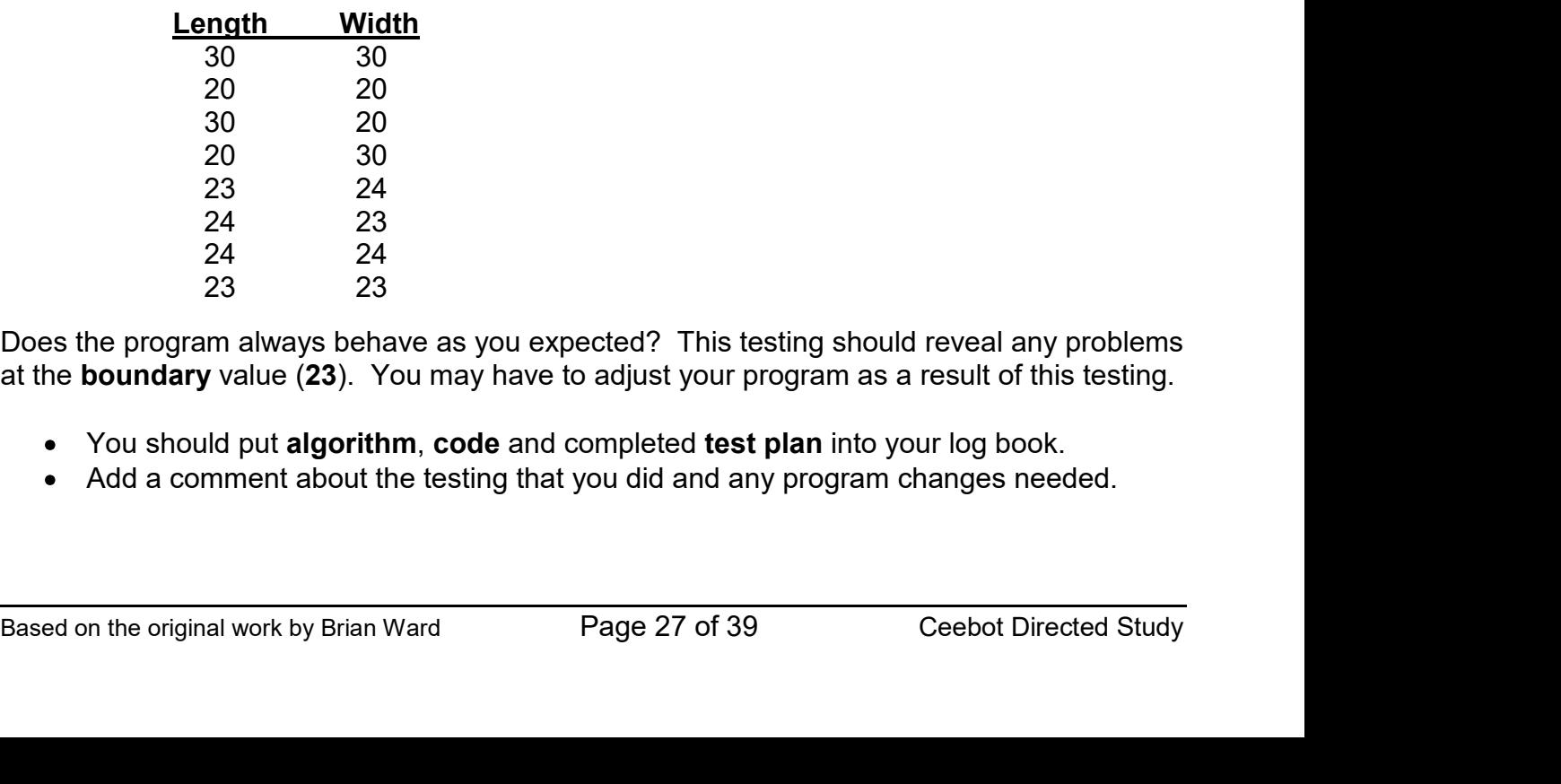

Does the program always behave as you expected? This testing should reveal any problems at the boundary value (23). You may have to adjust your program as a result of this testing.

- You should put algorithm, code and completed test plan into your log book.
- Add a comment about the testing that you did and any program changes needed.

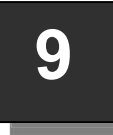

# Ceebot Task 9.6: Alien Destruction

Programming Principles CO452<br>
In front of you is a row of TargetBots and AlienEggs. After a few moments, the<br>
eggs will <u>hatch</u> into either AlienSpiders or AlienAnts and some of the ants can ming Principles C0452<br>
Ceebot Task 9.6: Alien Destruction<br>
In front of you is a row of TargetBots and AlienEggs. After a few moments, the<br>
eggs will <u>hatch</u> into either AlienSpiders or AlienAnts and some of the ants can<br>
b ming Principles C0452<br>
Ceebot Task 9.6: Alien Destruction<br>
In front of you is a row of TargetBots and AlienEggs. After a few moments, the<br>
eggs will <u>hatch</u> into either AlienSpiders or AlienAnts and some of the ants can<br>
b be very aggressive! **Front of you is a row of TargetBots and AlienEggs.** After a few mom<br>ggs will <u>hatch</u> into either **AlienSpiders** or **AlienAnts** and some of the<br>very aggressive!<br>eeledShooter robot to get rid of the aliens without destroyin In front of you is a row of TargetBots and AlienEggs. After a few moments, the<br>eggs will hatch into either AlienSpiders or AlienAnts and some of the ants can

# Your task

Use your WheeledShooter robot to get rid of the aliens without destroying the Targets. where the aliens will be. **1. There are 20 objects altogether (TargetBots and eggs)** so it is sensible to use a form use the eggs will hatch into either AlienSpiders or AlienAnts and some of the ants can be very aggressive!<br> **1.1.1.1.1.1.1.1.1.1.1. 2. The objects are positioned 5 metres apart, so you should program you show that the positioned state are positioned 5 metres apart, so you should propress are the aliens without destroying the Targets.<br>
<b>Propresses are 3.** The objects are positioned **5.** The section of the help you detect a TargetBot and then avoid server all then avoid for the all then avoid to the all then avoid to the all the server and some of the ants can use your where the signs will hatch into either **Alien Spiders** or **Alien Ants** and some of the a<br>be very aggressive!<br>Your task<br>Use your WheeledShooter robot to get rid of the aliens without destroying the Target<br>Each time you rese

- **Program Guidance**<br>1. There are 20 objects altogether (TargetBots and eggs) so it is sensible to use a **for** loop to repeat 20 times.
	- this distance inside the loop.
	- positions.

# Hint:

• In an earlier exercise of this unit (Roll-Call 1) you learned how to point your radar to

Note that item will be null if nothing is detected.

# Algorithm

One possible design for your program could be:

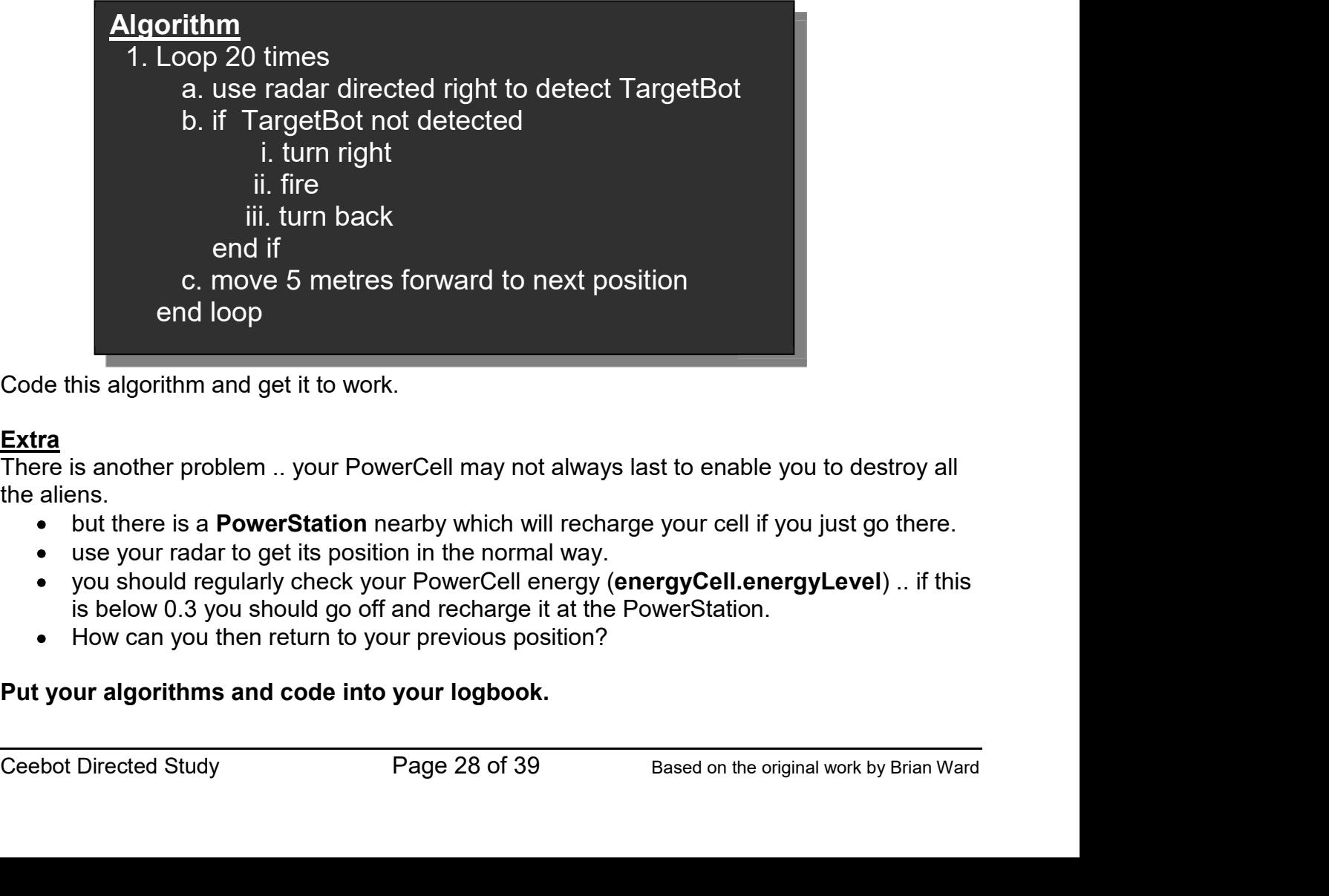

Code this algorithm and get it to work.

# Extra

There is another problem .. your PowerCell may not always last to enable you to destroy all the aliens.

- 
- use your radar to get its position in the normal way.
- 
- 

# Put your algorithms and code into your logbook.

# Ceebot Task 12.2: Testing 2

Programming Concepts CO452<br>
Ceebot Task 12.2: Testing 2<br>
In the previous exercise (exercise 12.1 in last week exercise 5), power cells can<br>
sometimes run down completely during a test. You need to stop this from<br>
happening sometimes run down completely during a test. You need to stop this from happening. In the previous exercise (exercise 12.1 in last week exercise 5), power cells can **Ceebot Task 12.2: Testing 2**<br>
In the previous exercise (exercise 12.1 in last week exercise 5), power cells can<br>
sometimes run down completely during a test. You need to stop this from<br>
happening.<br>
he previous program (yo

# Your task:

- **Programming Concepts CO452**<br> **Ceebot Task 12.2: Testing 2**<br>
In the previous exercise (exercise 12.1 in last week exercise 5), power cells can<br>
sometimes run down completely during a test. You need to stop this from<br>
In ta stops when the energyLevel reaches a low level (0.2). It should also stop, as before, **So you will need to put 2 conditions at the start of the while below)**<br> **So you will need to start of the previous exercise** for the start of the previous exercise (exercise 12.1 in last week exercise 5), power cells can **Ceebot Task 12.2: Testing 2**<br>
In the previous exercise (exercise 12.1 in last week exercise 5), power cells can<br>
sometimes run down completely during a test. You need to stop this from<br>
ask:<br>
Statisty the previous program the previous program (you'll need to complete exercise 12.1 tirst) so that it<br>then the energy Level reaches a low level (0.2). It should also stop, as before,<br>exercise number of tests is done.<br>will need to put 2 condition
- when the required number of tests is done.<br>So you will need to put 2 conditions at the start of the while loop (see the note below)
	- At the end of the test loop, you should **output** 2 more messages:
		-
		- $\circ$  output a message saying whether the powercell failed or passed the tests (it fails if the number of tests completed is less than the number required to be done)

e.g.: 3 tests completed out of 5 **SACES COMPLETE OR CONSTRUCTED POWER CELL Failed Test** 

4 tests completed out of 4

Note: You will need to use && or  $||$  logical operators (which??) to combine 2 conditions.

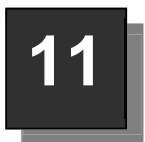

# Ceebot Task 25.1 : Nascar 1

For this task you have to program a racing car to drive round an oval track marked out with Barriers. Basically you need to prevent the car from hitting any barriers!

# Some Hints

- 
- instruction with 2 variables for the bot speed speed speed and bot direction

e.g drive(botspeed, botdirection);

instruction to allow some movement to the take take take place

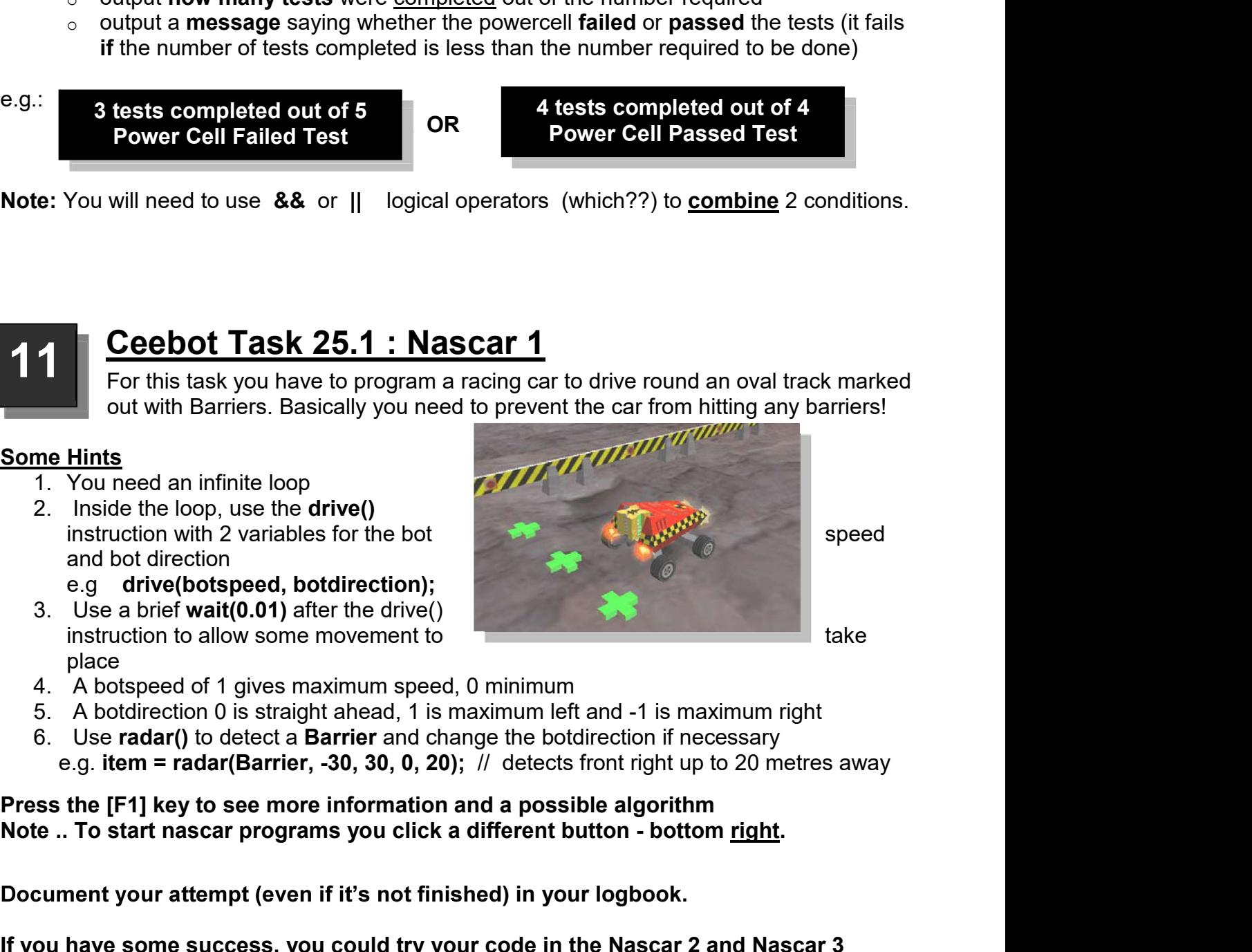

- 
- 
- -

Press the [F1] key to see more information and a possible algorithm

# Document your attempt (even if it's not finished) in your logbook.

e.g drive(botspeed, botdirection);<br>
3. Use a brief waif(0.01) after the drive()<br>
instruction to allow some movement to<br>
place<br>
2. A botdirection 0 is straight ahead, 1 is maximum left and -1 is maximum right<br>
4. A botdire If you have some success, you could try your code in the Nascar 2 and Nascar 3 exercises (Although this is optional – you won't be required to submit Nascar 2 or 3) Hint: You may need to add code to avoid hitting other WheeledRacer robots!